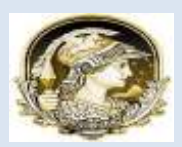

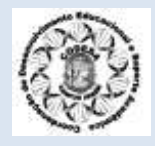

#### **6. EMISSÃO DE DOCUMENTOS:**

#### **6.1 - CRID (Confirmação de Resultado de Inscrição em Disciplinas)**

Para efetuar a emissão do CRID, você deverá seguir o seguinte percurso:

SERVIÇOS - RELATÓRIOS - MINHA CRID

Em seguida, aparecerá a tela de edição abaixo:

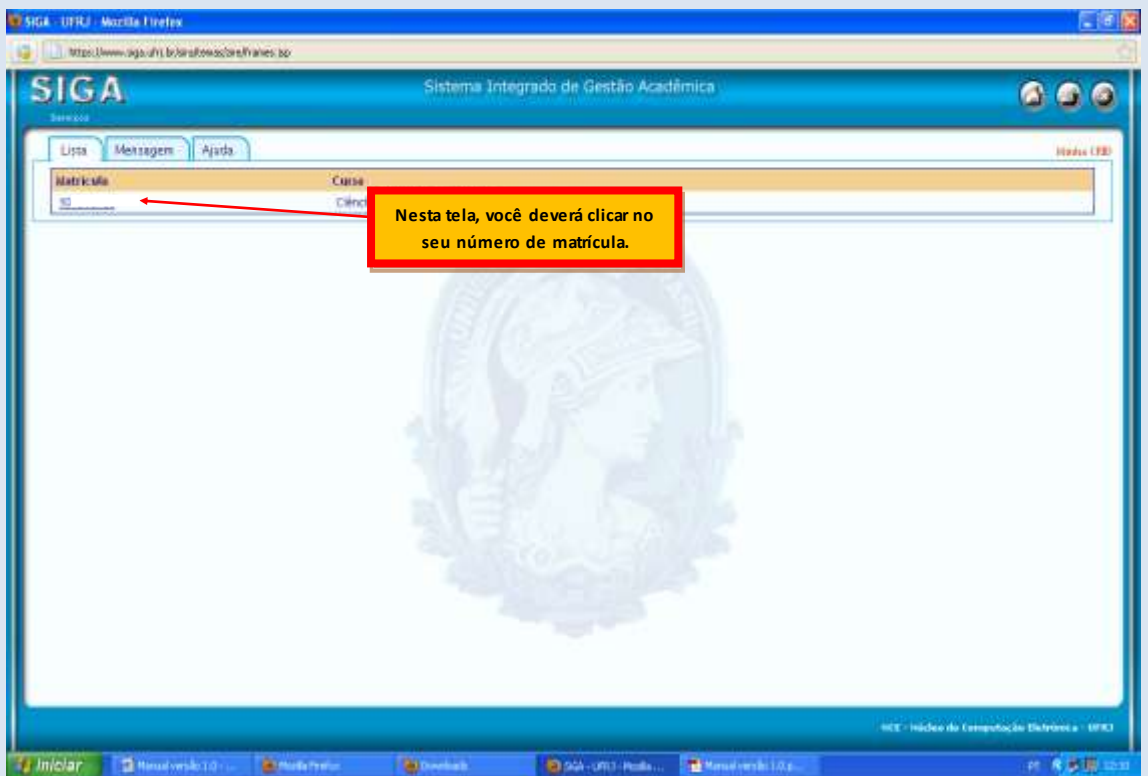

Após clicar na sua matrícula aparecerá a tela abaixo, já com o seu CRID para ser

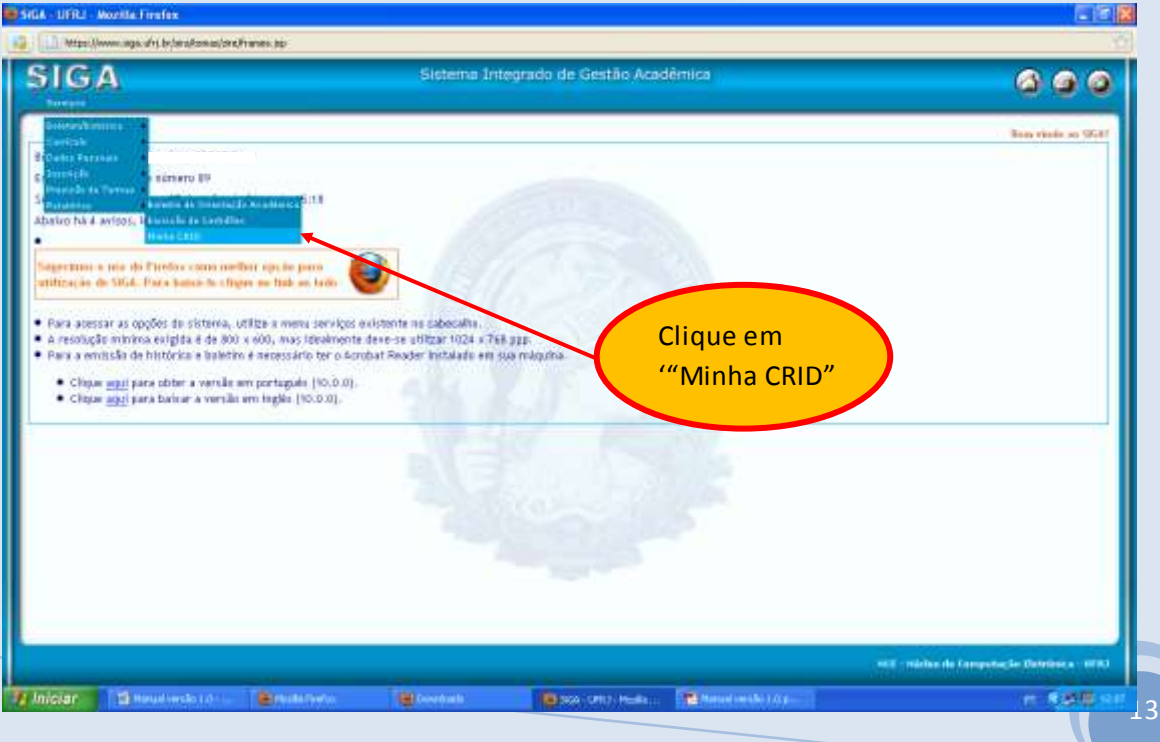

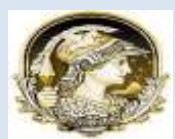

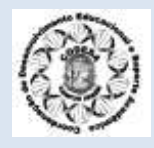

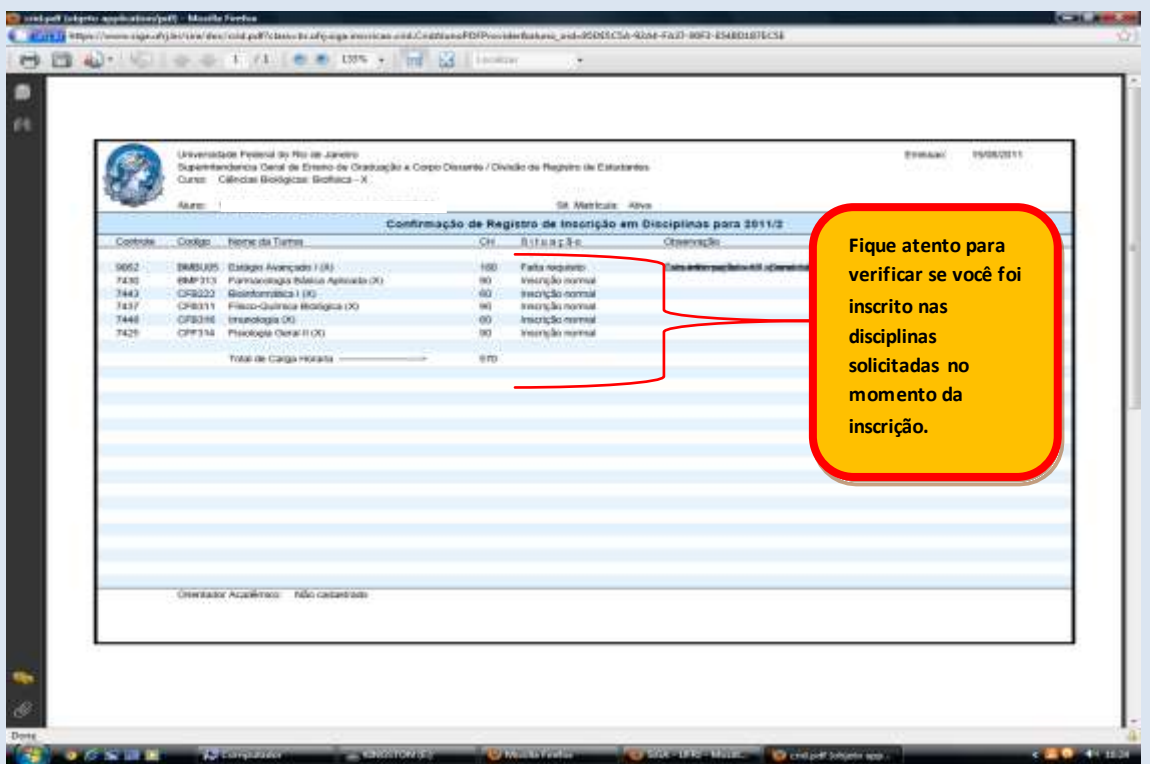

#### **6.2 - Declaração de Matrícula:**

Para efetuar a emissão de Certidão, você deve seguir o seguinte percurso: SERVIÇOS - RELATÓRIOS - EMISSÃO DE CERTIDÃO

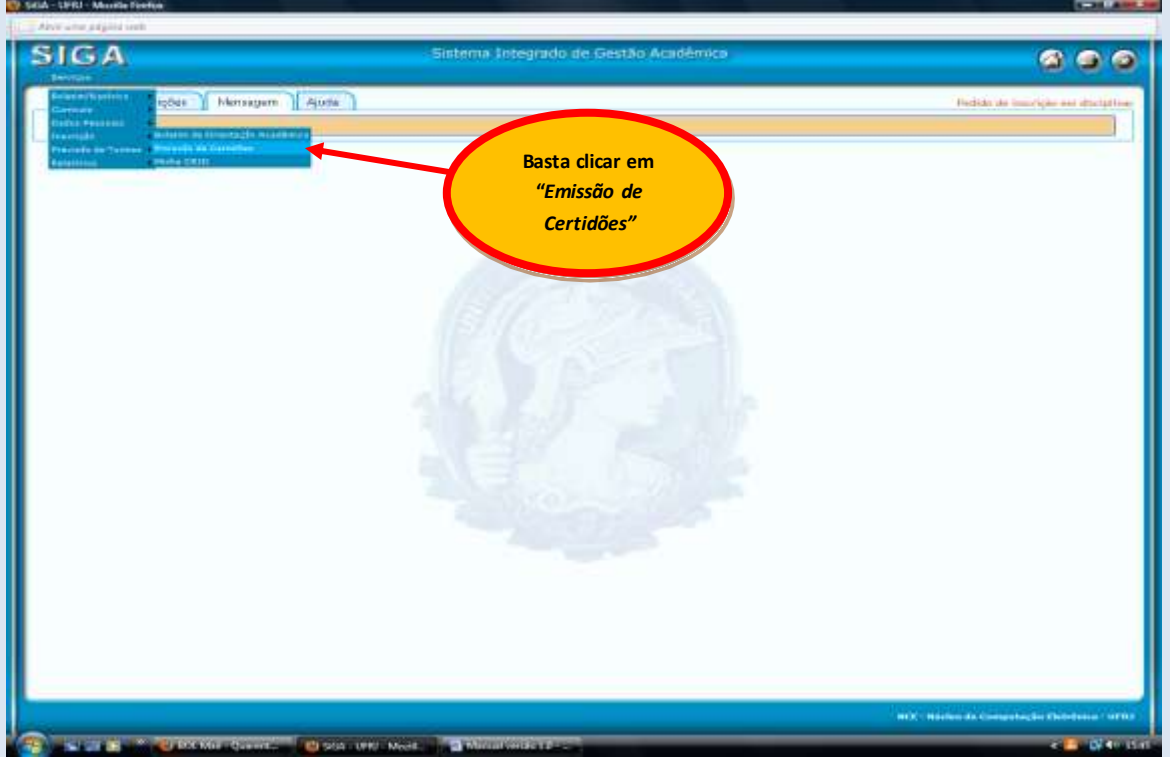

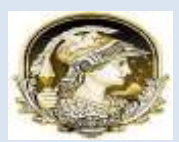

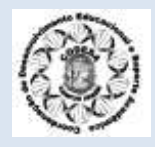

#### Será aberta a tela abaixo:

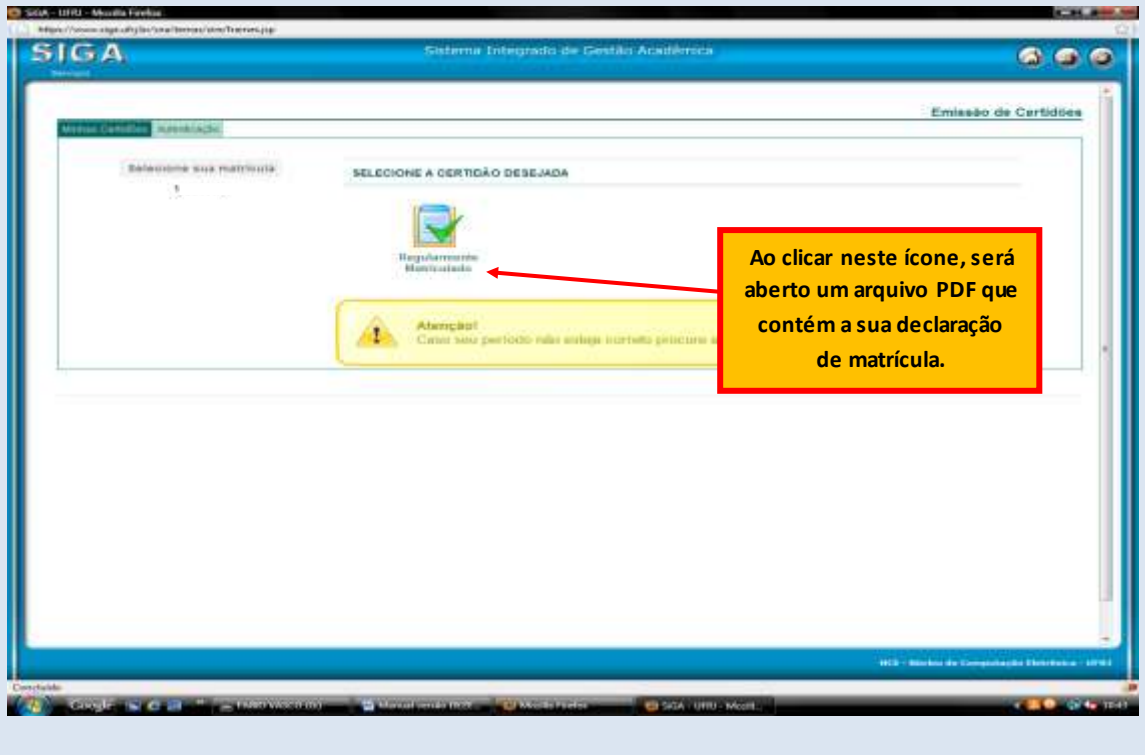

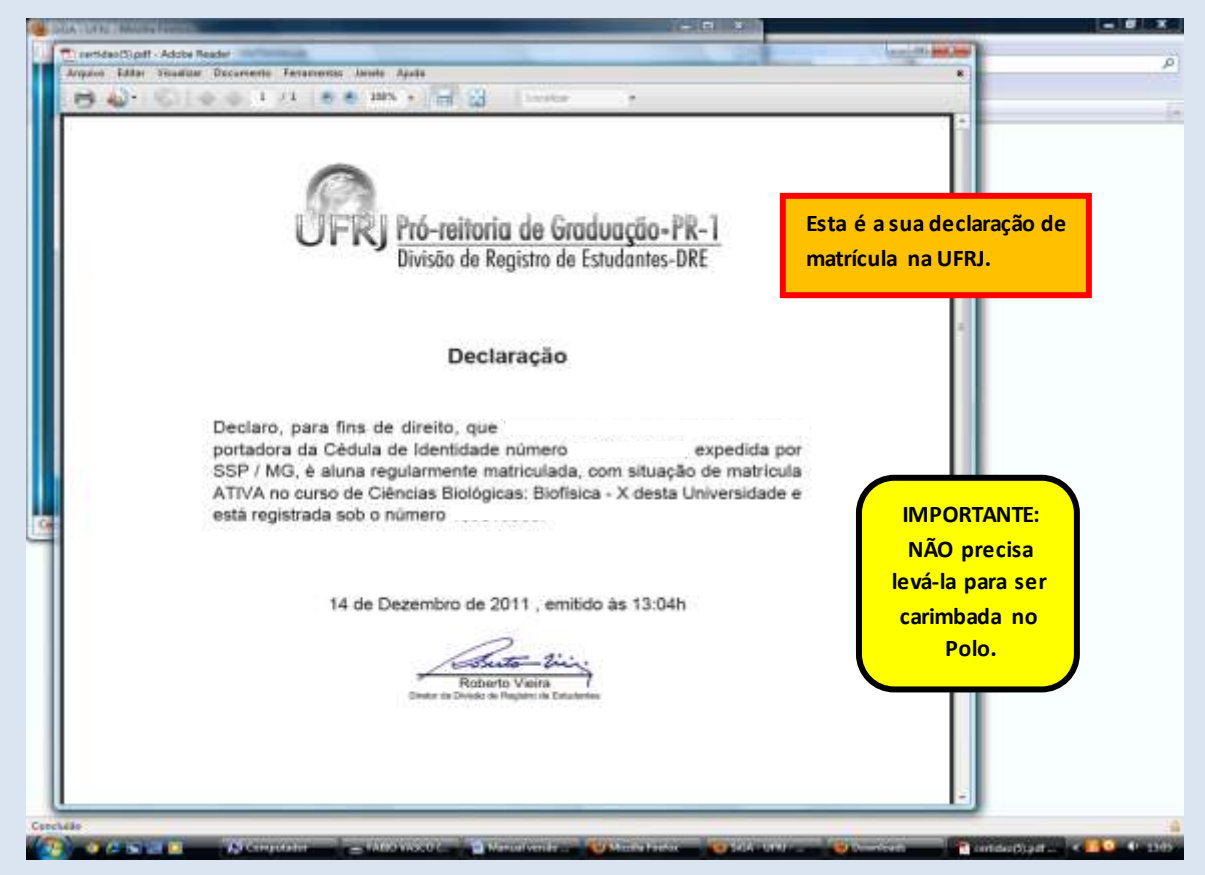

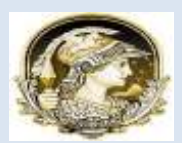

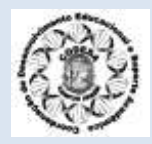

#### **6.3 - Emissão de Boletim Escolar:**

Para emitir o Boletim Escolar basta clicar em Serviços > Boletim/Histórico > Meu Boletim.

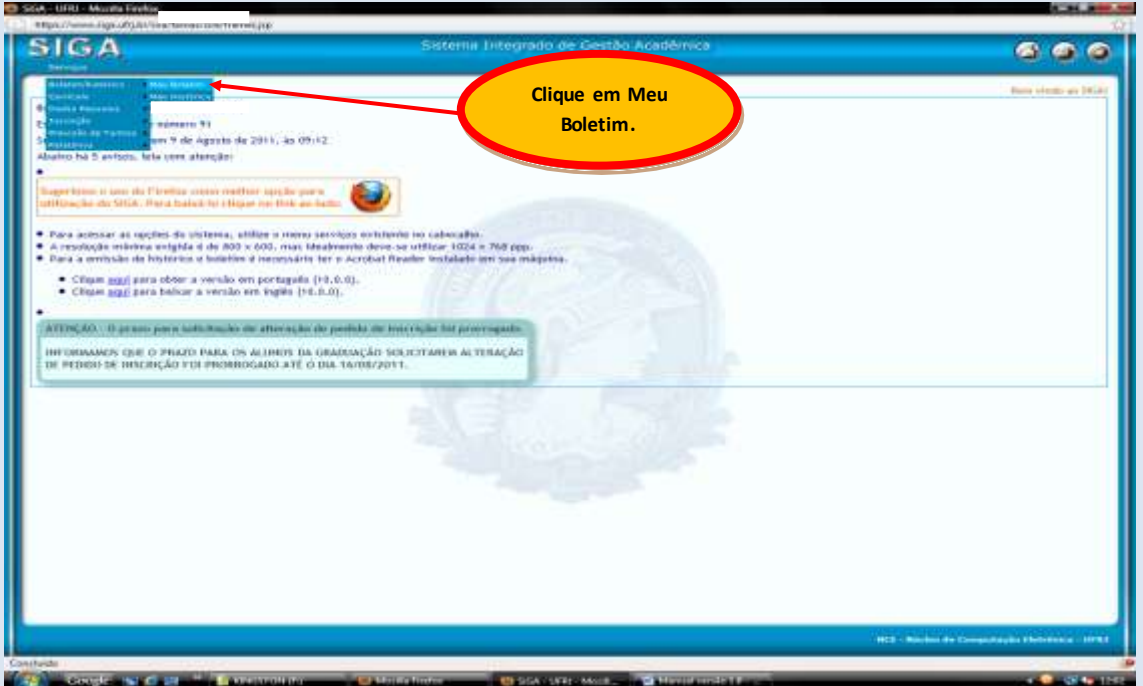

Em seguida aparecerá esta tela abaixo, você deve clicar no número de matrícula.

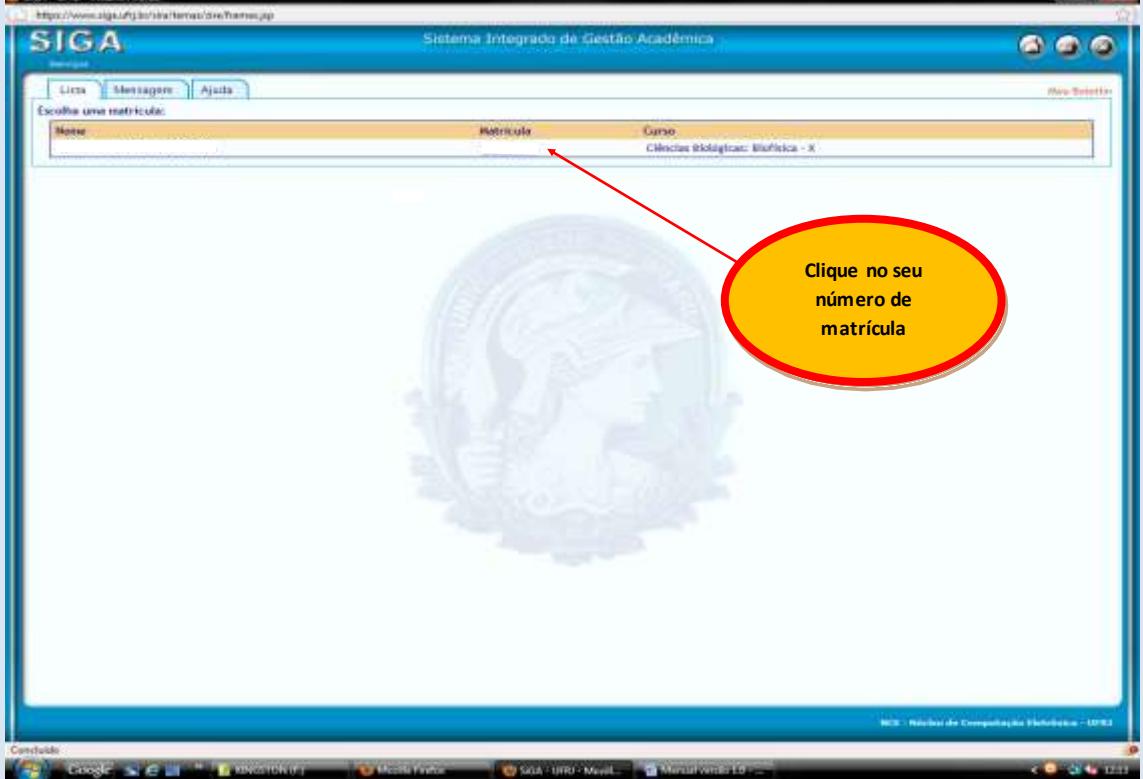

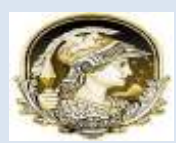

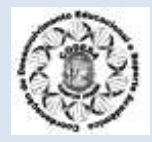

Após o clique na matrícula, será aberto em arquivo PDF o seu Boletim Não Oficial.

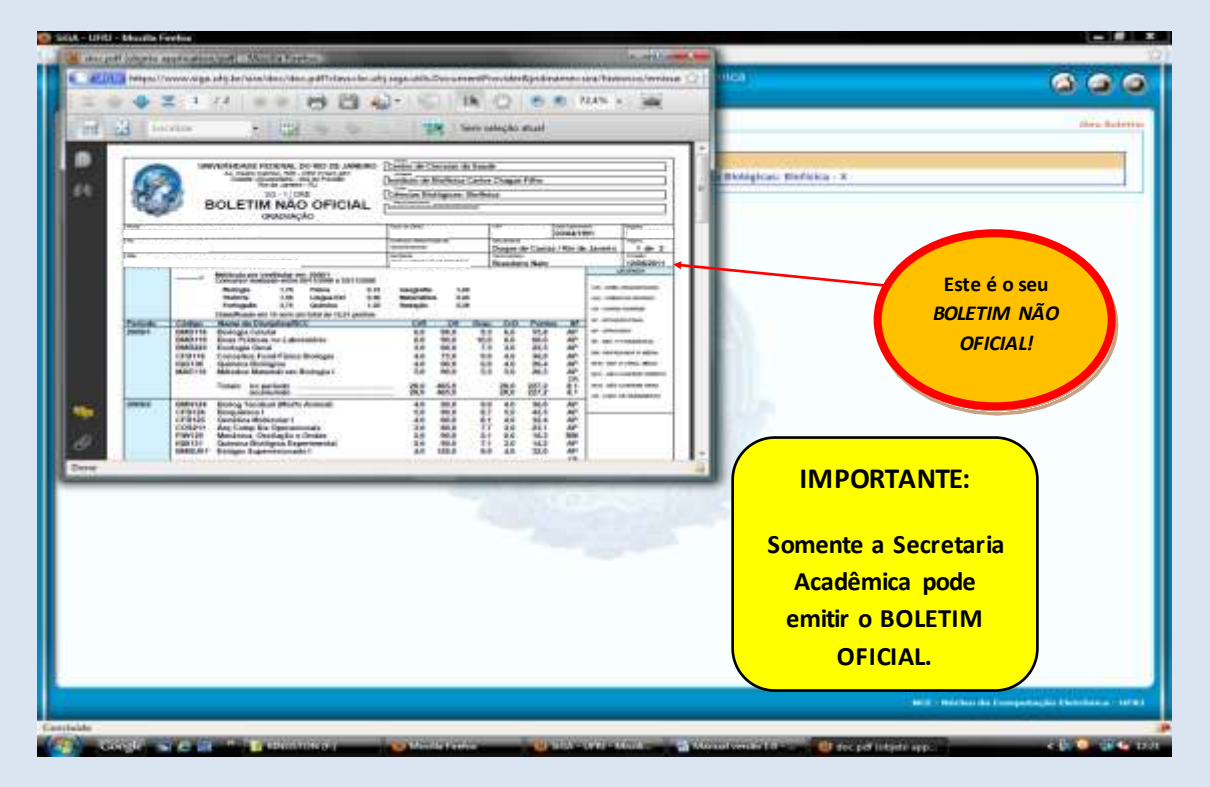

**6.4 - Emissão de Histórico:**

Para emitir o histórico, basta clicar em Serviços > Boletim/Histórico > Meu Histórico

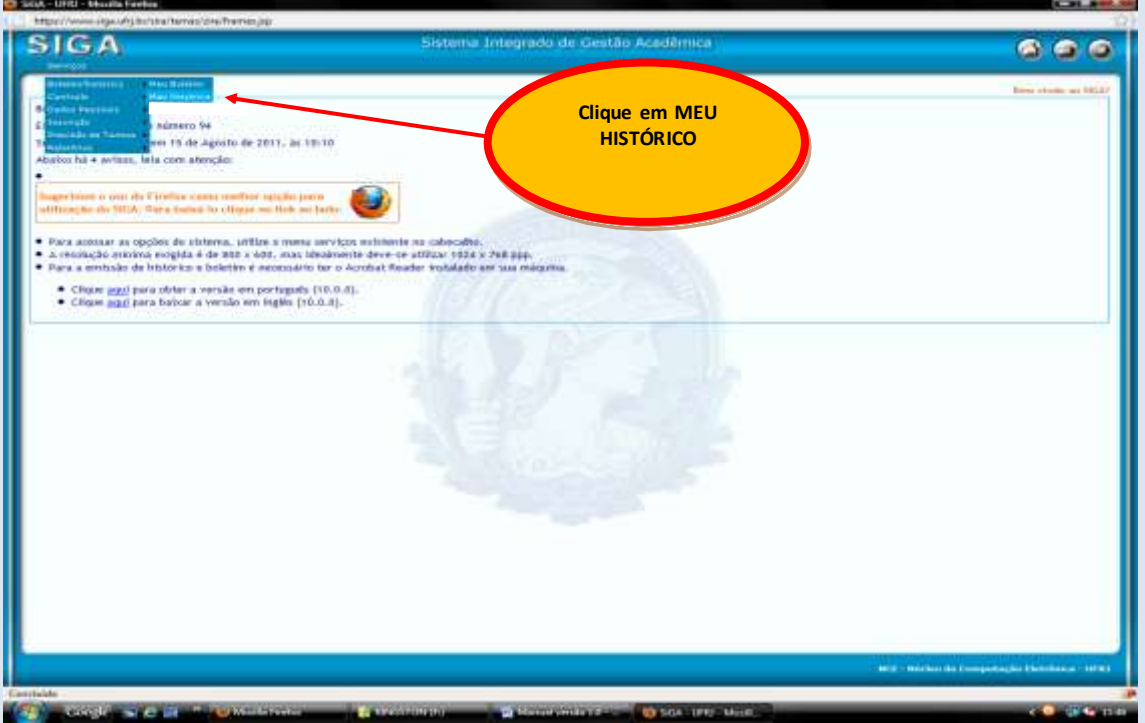

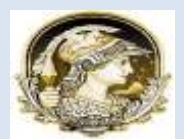

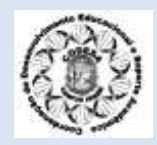

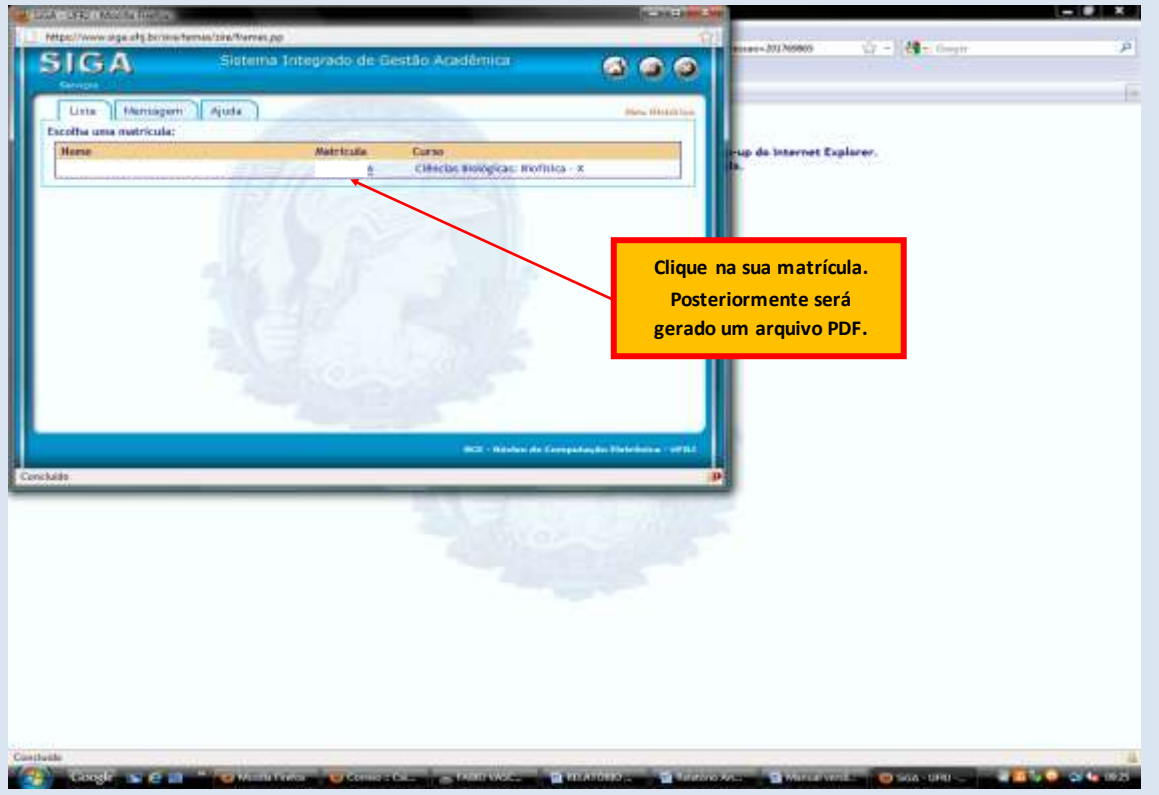

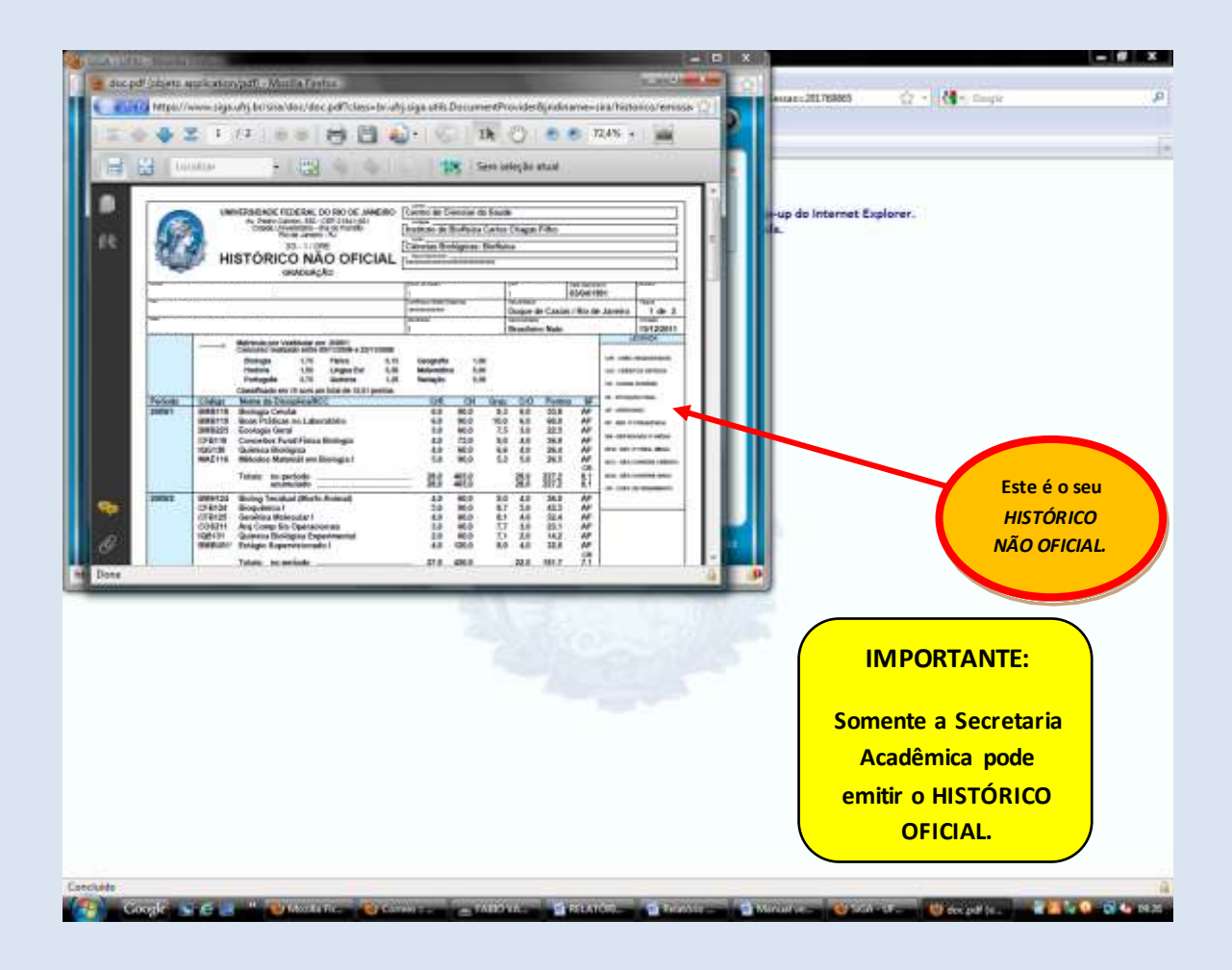

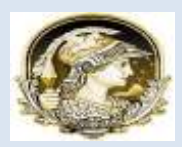

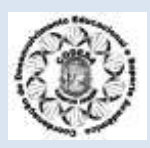

#### **6.5 – Emissão de Boletim de Orientação Acadêmica (B.O.A)**

O B.O.A – Boletim de Orientação Acadêmica - é um dos documentos mais completos que você pode obter sobre a sua vida acadêmica. Ele traz informações sobre as disciplinas cursadas, em curso, as pendências, além de um resumo geral, contendo os seguintes dados: Número de créditos para obtenção do diploma, número de créditos já cursados, número de créditos a cursar, freqüência de reprovações em uma mesma disciplina, períodos trancados, entre outros. Fique atento ao B.O.A para acompanhar melhor a sua vida acadêmica. Siga os passos descritos abaixo:

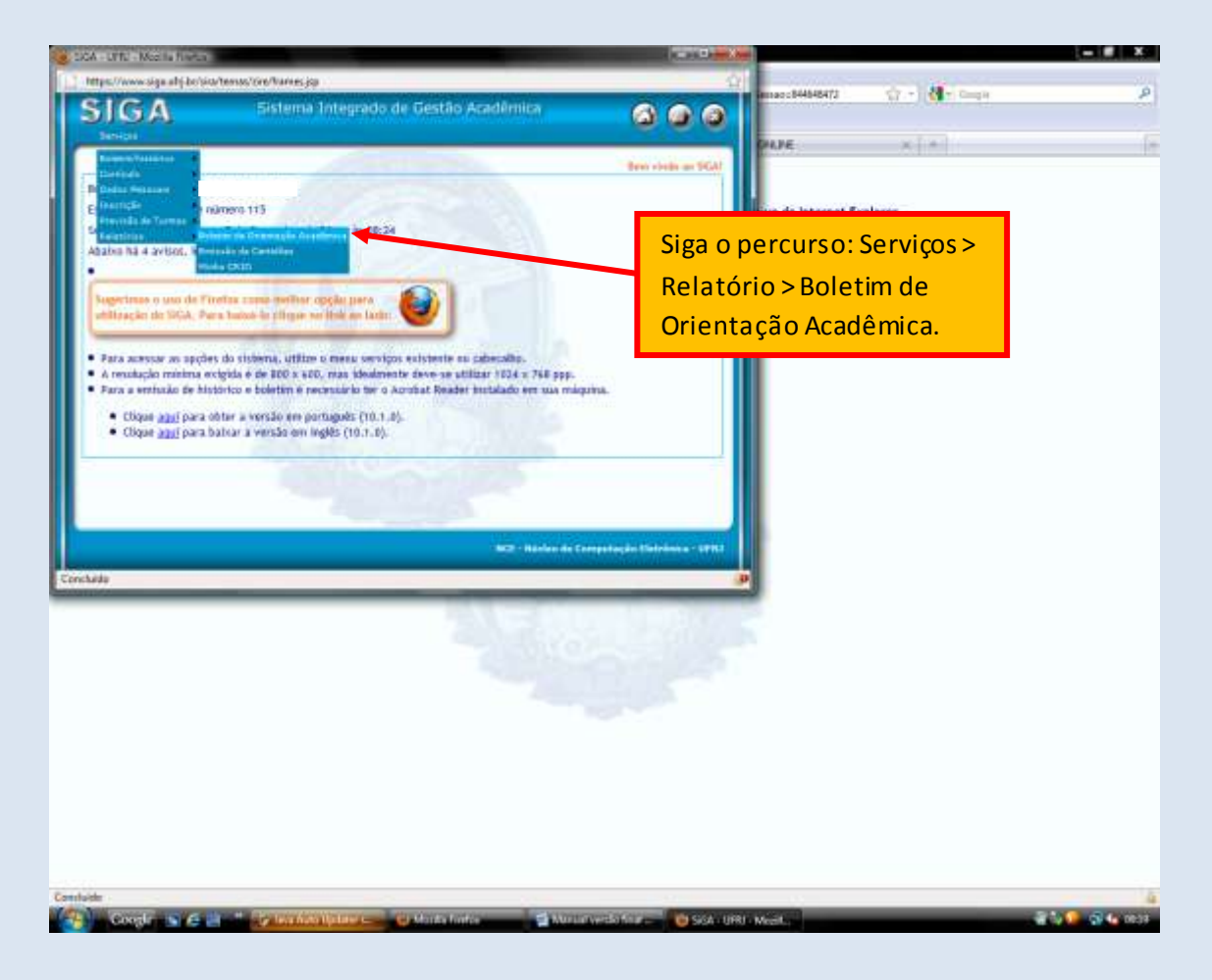

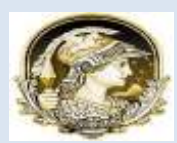

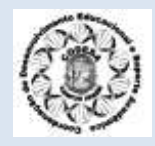

#### Em seguida será aberta esta tela abaixo:

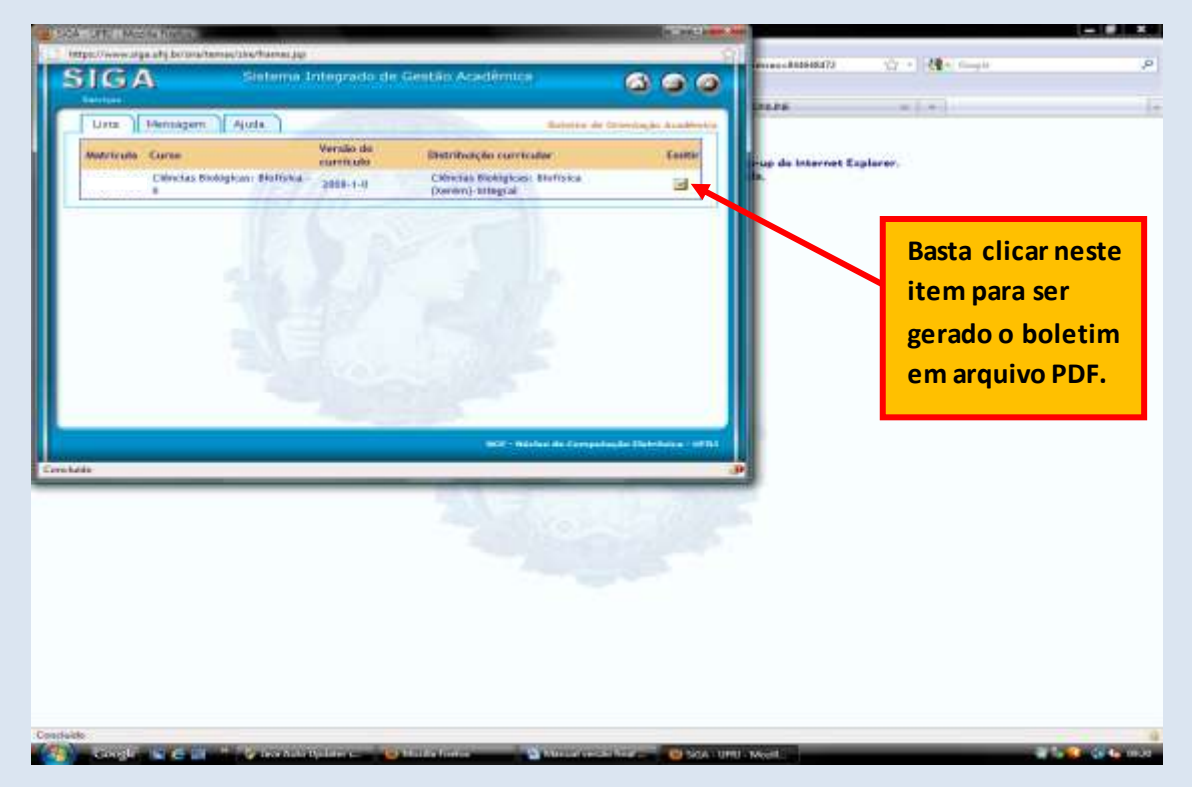

O seu **B.O.A**será gerado em um arquivo PDF, conforme a tela abaixo:

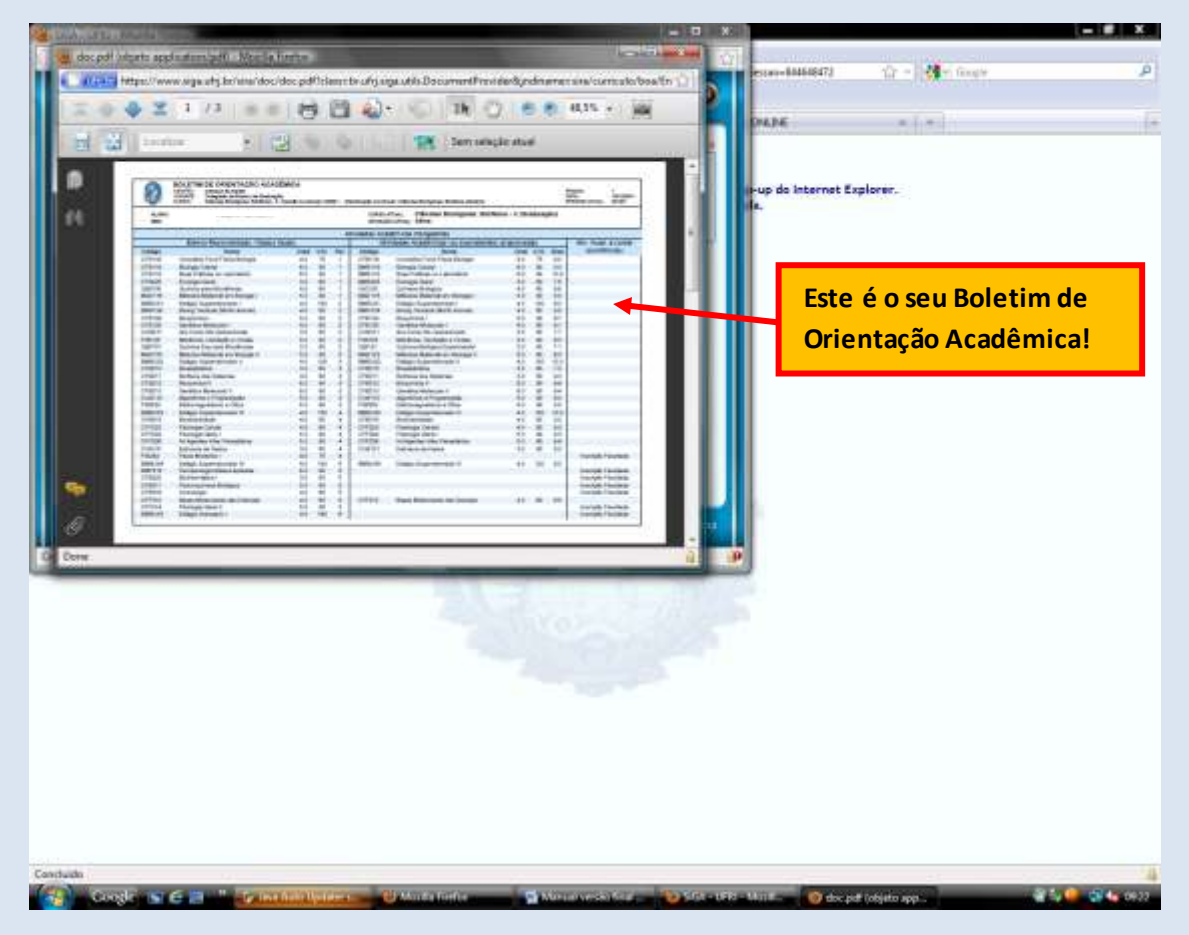

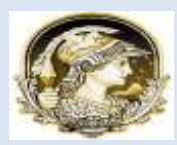

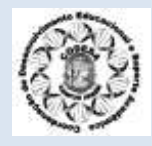

#### **7 – CALENDÁRIO ACADÊMICO:**

# **UFRJ** POLO DE XERÉM

# **CODESA**

Coordenação de Desenvolvimento Educacional e Suporte Acadêmico

### CALENDÁRIO 2012 -1 (Resolução CEG 06/2011)

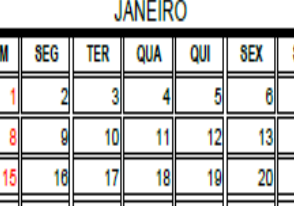

INÍCIO DO PERÍODO DE INSC. EM DISC.(SIGA)

 $\overline{3}$ 

23

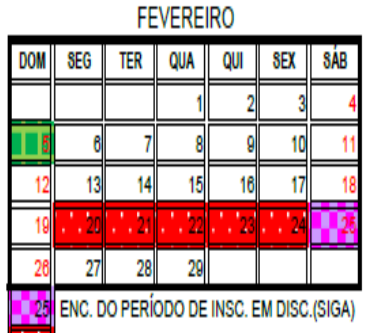

Recesso de Carnaval PRAZO FINAL DESTRANCAMENTO DE MAT.

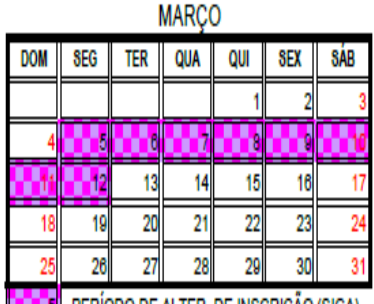

**DI 5 PERÍODO DE ALTER. DE INSCRIÇÃO (SIGA)** 

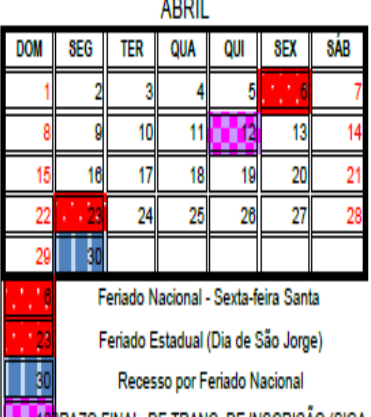

**12 12 RAZO FINAL DE TRANC. DE INSCRIÇÃO (SIGA** 

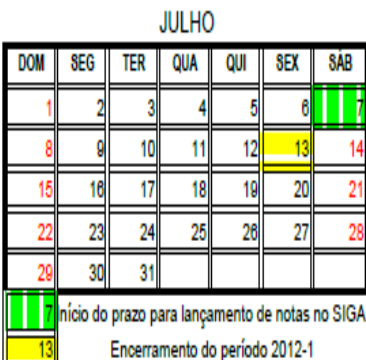

**MAIO DOM** SEG **TER** QUA QUI SEX SÁB f 10  $\ddot{\phantom{1}}$ 14 15  $16$  $17$ 18 21  $22$ 23 24 25  $\overline{\mathfrak{p}}$ 28 29 30  $31$ Feriado Nacional - Dia do Trabalho

RAZO FINAL TRANCAMENTO DE MATRÍCULA

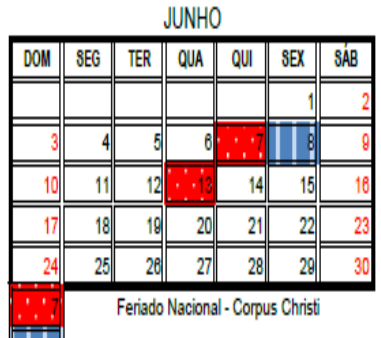

Recesso por Feriado Nacional eriado Municipal (Dia de São Antonio - Padroeiro)

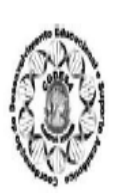

**UFRJ** 

#### OBSERVAÇÕES DA CODESA

O cumprimento dos prazos é fundamental para garantir a regularidade da sua inscrição. Acompanhe a sua CRID regularmente, comunicando imediatamente, qualquer irregularidade. Mantenha seus dados sempre atualizado no SIGA. Evite problemas para a sua inscrição.

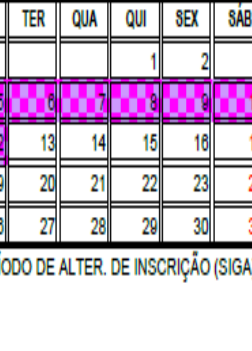

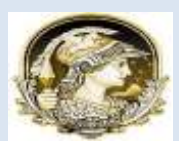

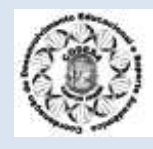

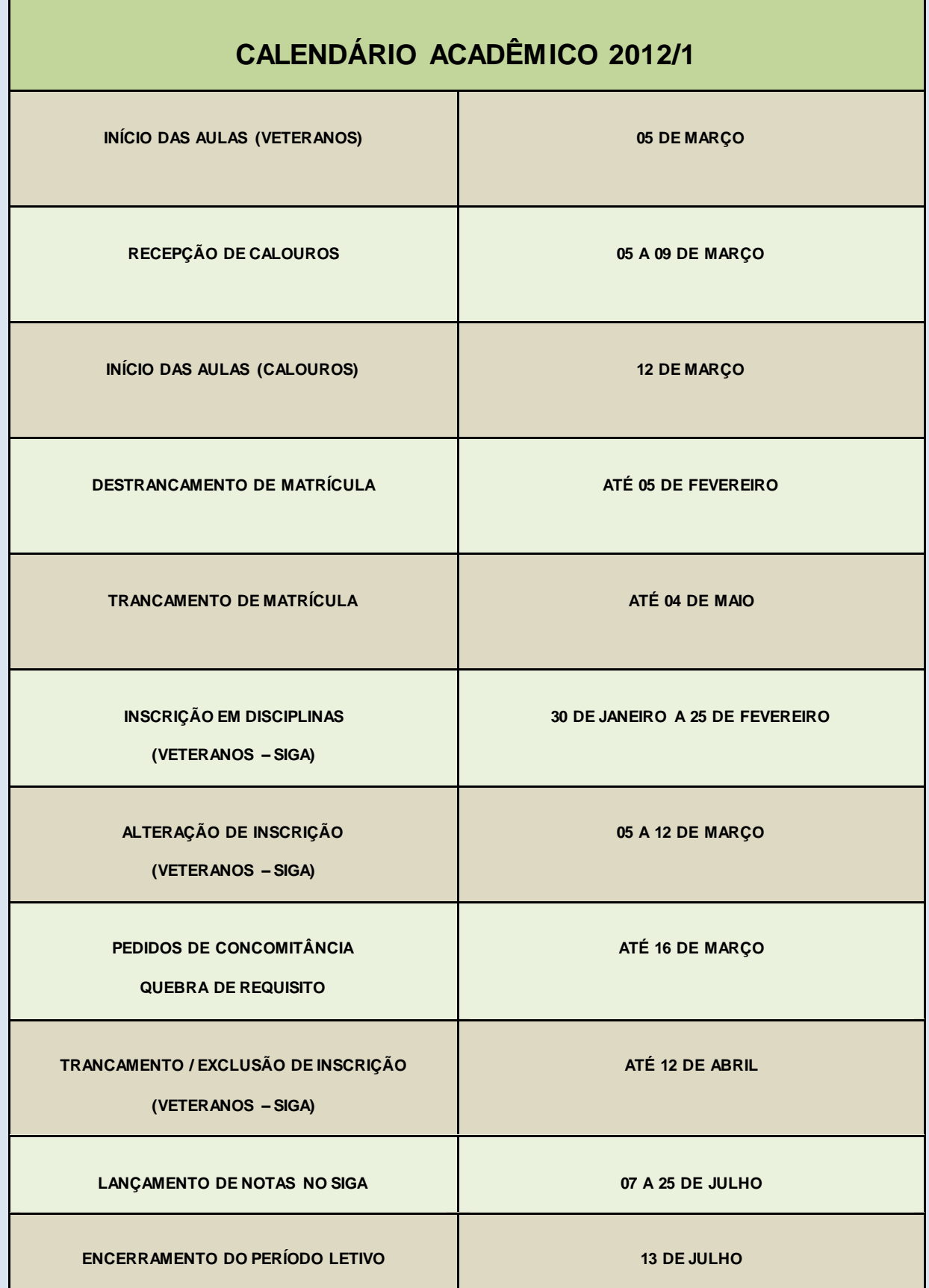

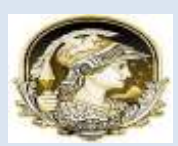

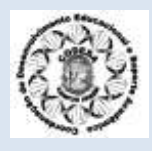

## **Fonte:**

SIGA – Sistema Integrado de Gestão Acadêmica/UFRJ [Resolução CEG nº 06/2011 -](http://www.google.com.br/url?sa=t&rct=j&q=calend%C3%A1rio%20acad%C3%AAmico%202012%20ufrj&source=web&cd=1&ved=0CB8QFjAA&url=http%3A%2F%2Fwww.pr1.ufrj.br%2Findex.php%3Foption%3Dcom_content%26view%3Darticle%26id%3D969%3Acalendario-academico-2012%26catid%3D440%3A2011%26Itemid%3D345&ei=P_HpTradEY3qggfJqYGSCQ&usg=AFQjCNE6m62t4OQtnfS-qq_AWrXCNNvcww&cad=rja) *Calendário Acadêmico 2012*

# **Elaboração:**

**CODESA** – Coordenação de Desenvolvimento Educacional e Suporte Acadêmico

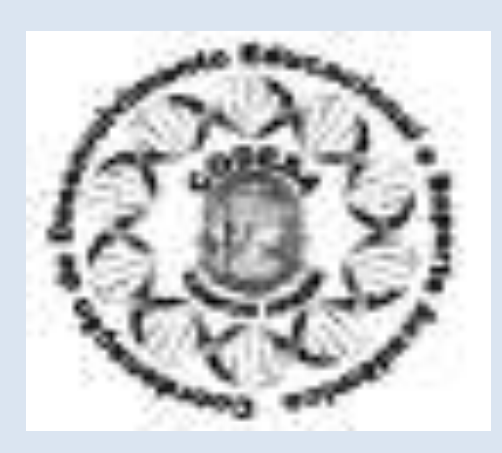

**Integrantes da CODESA:**

Suzana Grimaldi (Coordenação Geral dos Trabalhos)

Andrea Vicente

Arnalda Silva

Fábio Paiva

Renata Fones

E-mail: **codesa@biof.ufrj.br**